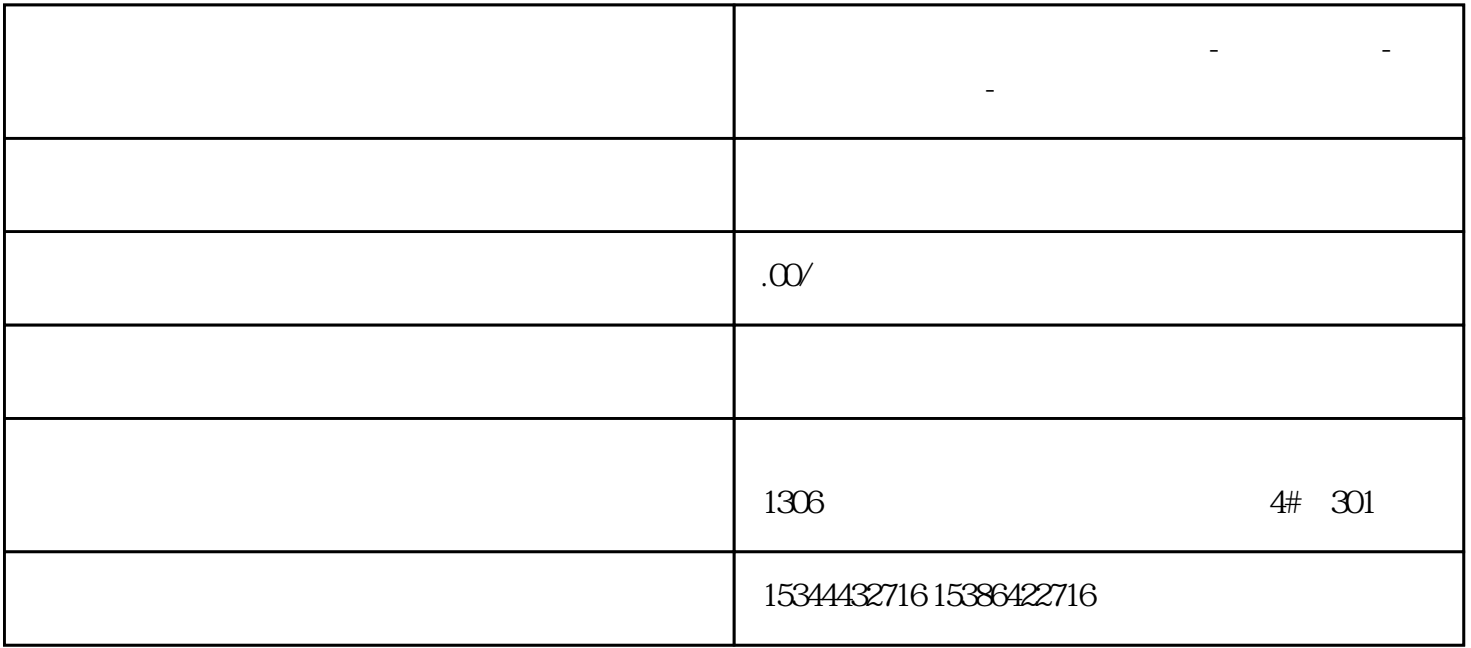

**河南省商丘市西门子中国总代理-西门子选型-西门子技术支持-**

## 1500<br>PLC PLCSIMAdvanced

01

CPU

win11 AMD7 CPU

 $\epsilon$  amd

Intel

02

PLCSIM Advanced

1 WinPcap4.1.3 PLCSIMAdvanced

2 PLCSIM-Advanced

3 Sim\_EKB\_Install

PLCSIM-Advanced V30

 $4$ 

2.环境配置

1 PLCSIM-Advanced

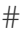

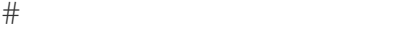

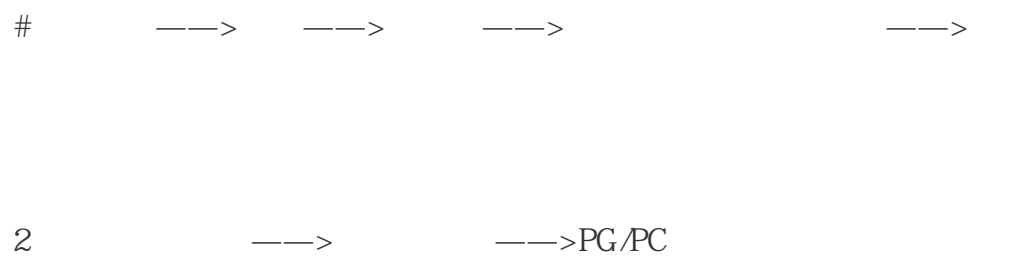

03

1.环境配置

1900PLC PLCSIM-Advanced 1500

2)为项目中对应的PLC允许PUT/GET访问(右击PLC——>属性);

 $3 \longrightarrow$ ;

4)创建一个DB块,取消优化访问(右击DB块——>属性);

 $5$  PLC  $\qquad \qquad \qquad \text{PLC} \qquad \qquad \text{--->} \quad \text{PLC} \qquad \qquad \text{--->} \quad \text{IP}$ 

04

 $\mathbf{2}$ 

PLCSIM-Advanced

1.PLCSIM-Advanced

1 plc

2 PLC

1 PLCSIM Virtual Eth Adapter

 $2$  Local

3 IP PLC Start PLC

 $4$